## **Export to PPS**

|                 | M Export data to PPS every 15 minutes. |      |           |             |            |         |
|-----------------|----------------------------------------|------|-----------|-------------|------------|---------|
| Flight No. Bate |                                        | STD: | ADES ADEP |             | <b>57A</b> | Reg No. |
| 48.8            | 19-87-2015 16:50 HTDA HTNJ             |      |           |             | 17:55      |         |
| 205A            | 19-07-2015 18:35 PLKK PVHA             |      |           |             | 19.29      |         |
| 148             | 19-67-2015 19:25 HTMM HTDA 20:08       |      |           |             |            |         |
| $-5.5$          | 19-67-2015 19:30 HTKJ HTDA 19:35       |      |           |             |            |         |
| 2050            | 19-87-2015 20:90 FVHA                  |      |           | HTDA 22:28  |            |         |
| 141             | 28-67-2015 03:30 HTDA HTMV 64:30       |      |           |             |            |         |
| 121             | 28-87-2015 04:00 HTDA HTGW 85:25       |      |           |             |            |         |
| 181             | 28-87-2015 04:95 HTDA HTKJ             |      |           |             | 05.10      |         |
| 142             | 28-87-2015 05:95 HTMV                  |      |           | <b>HTDA</b> | 05.40      |         |

Export to PPS screen

The PPS Flight Planning system that gives a dynamic data feed of schedule changes, aircraft changes, load data etc.

Integration between PPS and Leon comes down to feeding schedules as well as some basic data (cargo) from Leon to PPS. The advantage of being integrated is that your flights will be available to brokers worldwide.

In order to use this facility you have to request integration with **PPS**.

For the integration with **PPS** contact [support@airsupport.dk](mailto:support@airsupport.dk) to get a login & password. Once you've got it, you need to email that login & password to [support@leonsoftware.com](mailto:support@leonsoftware.com) so that the integration is fully set up on both sides.

Once integration is finished, you can start exporting schedules either:

- **Manually** by using "Send flights to PPS" button (checkbox unticked). Here you can also choose the schedule time-frame.
- **Automatically** checkbox ticked, schedules sent every 15 minutes.

**Please make sure that there are no discrepancies between Leon and PPS regarding aircraft registration.**

From: <https://wiki.leonsoftware.com/>- **Leonsoftware Wiki**

Permanent link: **<https://wiki.leonsoftware.com/leon/export-to-pps?rev=1473668733>**

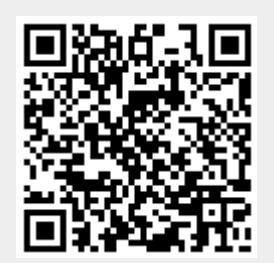

Last update: **2016/09/12 08:25**